# Animations in MATLAB

Daniel Lab Hallway Salon 02-11-2011

[https://courses.washington.edu/danielab/labwiki/index.php?title=Making\\_animations\\_in\\_MATLAB](https://courses.washington.edu/danielab/labwiki/index.php?title=Making_animations_in_MATLAB)

# Easiest implementation: FOR - loop creates updated figures for each frame of the final movie

From Mathworks docs:

You can create animated sequences with MATLAB graphics in three different ways:

- **■ Save a number of different pictures and play them back as a movie.**
- Continually erase and redraw the objects on the screen, making incremental changes with each redraw.
- Redefine the XData, YData, ZData, and/or CData plot object properties, optionally linking them to data sources (workspace variables) and updating the properties via calls to refreshdata.

# I'll show you the recipe that works for me, but there are many ways to achieve animated bliss

# **Example movie:**

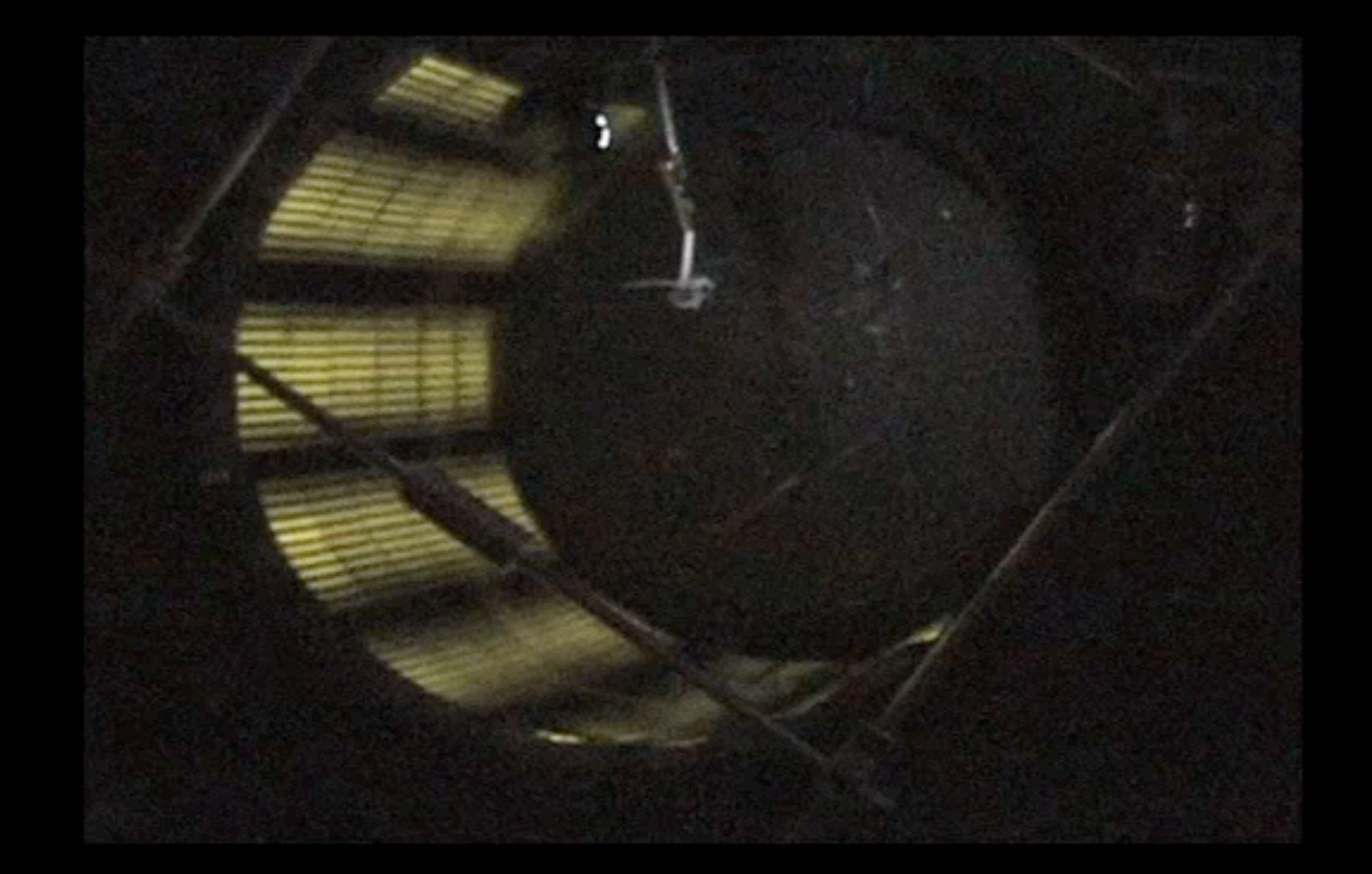

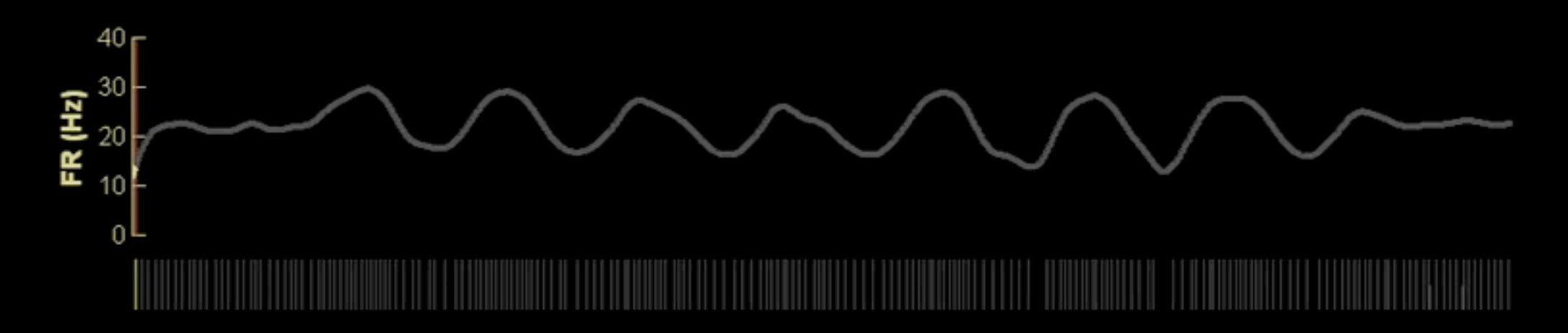

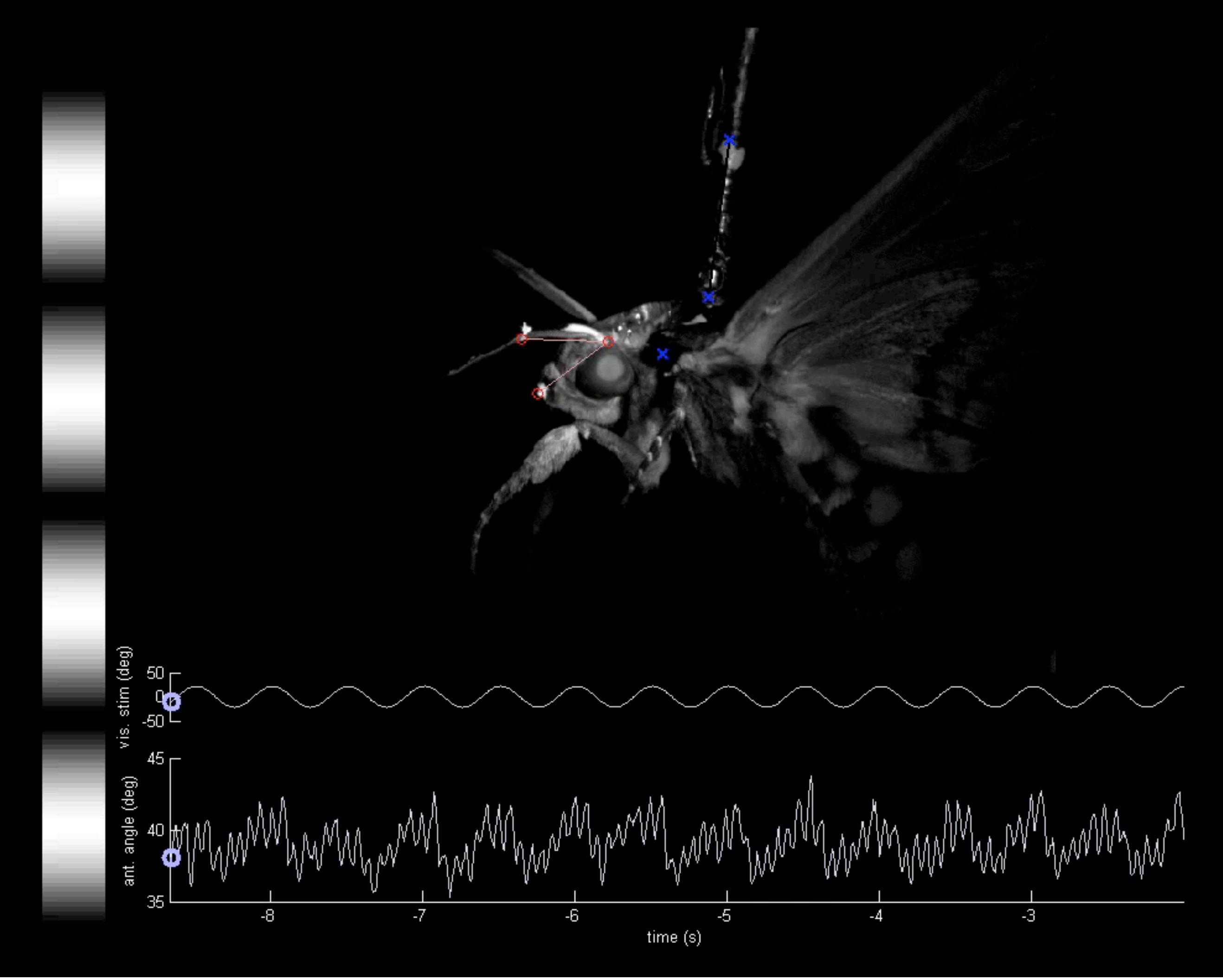

#### Digitized points (3D) of a hovering moth

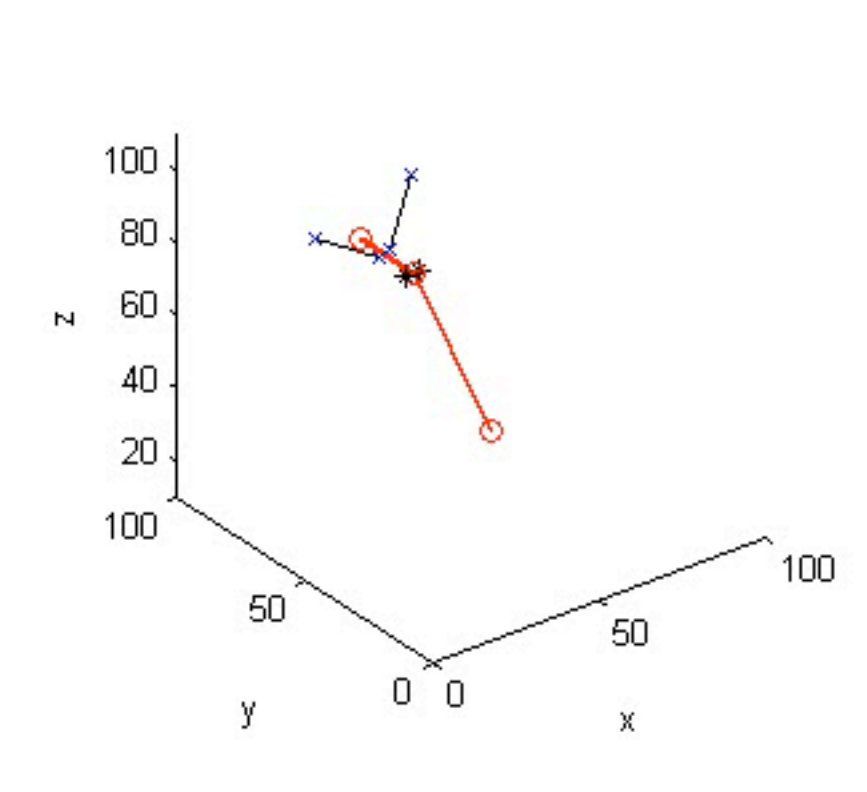

Frame: 001

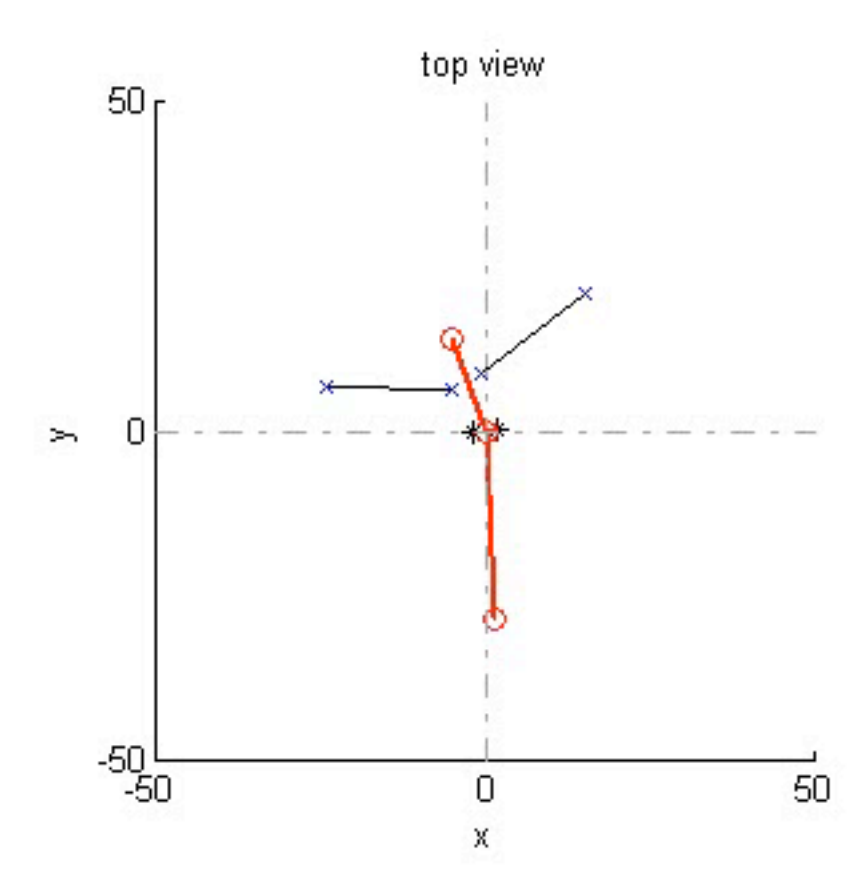

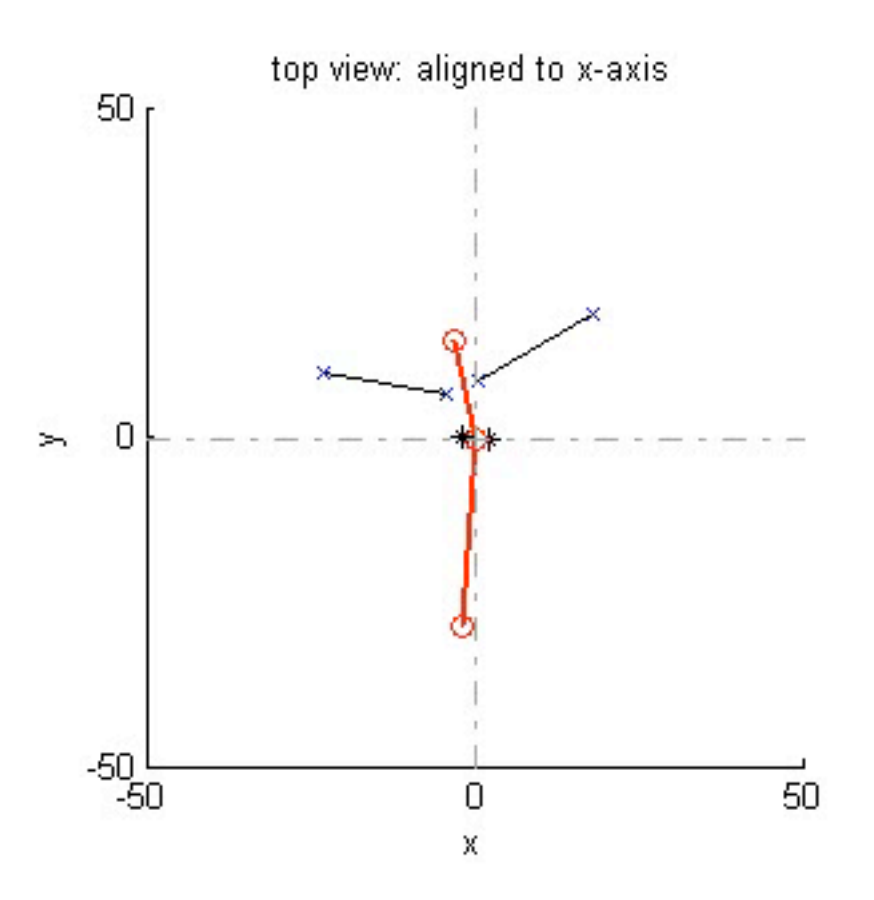

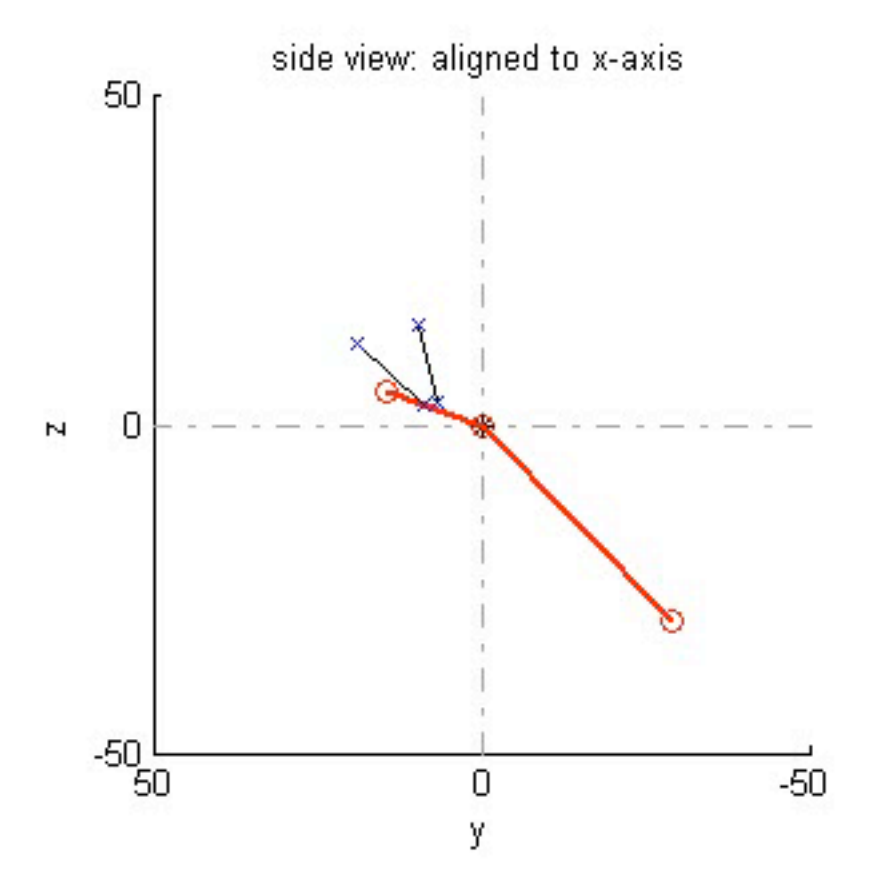

Topic covered:

creating an animation from a parametric equation saving the animation as an image sequence (TIFF stack) planning and creating a multi-axes figure load sequential images from TIFF stack draw axes for images and data graphs update information for each frame set up the FOR loop save figure content into AVI movie file

Topic covered:

creating an animation from a parametric equation saving the animation as an image sequence (TIFF stack) planning and creating a multi-axes figure load sequential images from TIFF stack draw axes for images and data graphs update information for each frame set up the FOR loop save figure content into AVI movie file

### Creating an animation from a parametric equation: setting up the path a dot should move along

%% create data for our animation: a dot moving along a path % Our aim is to make a circle move around an image along a specified path. % First, we'll create that path (xpos and ypos)

revolution no =  $5$ ;  $\frac{1}{2}$  % how often around the circle ang resolution =  $40;$  % how many points (i.e. frames) per circle  $da = 2*pi/ang resolution;$  % delta angle

t = 0:da: revolution no\*2\*pi; <br> % time steps

```
% why not a spiral:
```

```
pathradius = linspace(0,10, length(t)); % path radius increases each dt
xpos = pathradius.*cos(t);ypos = pathradius.*sin(t);
```
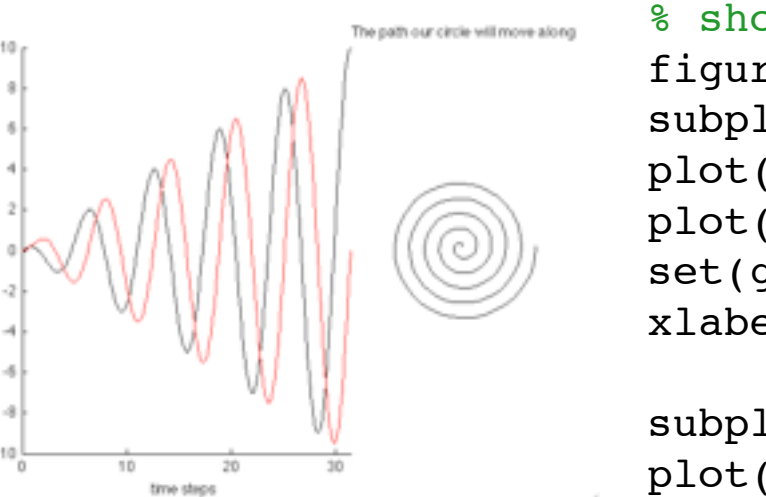

```
% show what we have so far:
figure(1);
subplot(1,3,1:2)plot(t,xpos, '-k'); hold on;
plot(t, ypos, ' -r');set(gca, 'XLim', [0 max(t)]); box off;xlabel('time steps'); ylabel('x (black) and y (red) pos')
subplot(1,3,3)plot(xpos,ypos,'k'); axis equal; axis off;
title('The path our circle will move along');
```
% We now want to use these x-y coordinates to place a cirle on an image. % Each iteration, we want the position to be updated so that it appears as % if the circle moved around the specified path.

% In addition, we want the circle diameter to change as it goes along.

```
circlesize = linspace(0.2, 2, length(t)); % circle size increases linearly
```
### Plotting a circle that follows our path equation

```
%% Test the moving circle 
                  % We'll now plot a circle for each time steps, according to the path and
                  % size specifications above. I created a separate function to create the
                  % circle, called 'plotfilledcircle'. 
                  axlim = 15;
                  figure;
                  for c = 1: length(t)
                       ph=plotfilledcircle(circlesize(c), [xpos(c) ypos(c)]);
                       % we need to set the axes to an appropriate limit, otherwise they'll
                       % resize to always show the full circle:
                       axis([-axlim axlim -axlim axlim]); 
                       axis square;
                       % create a counter that updates each iteration:
                       titlestr = sprintf('Frame: %03d', c);
                       title(titlestr);
                       pause(0.05); % pause a bit to see animation
                  end
 helper 
function
```
#### Function to draw a circle

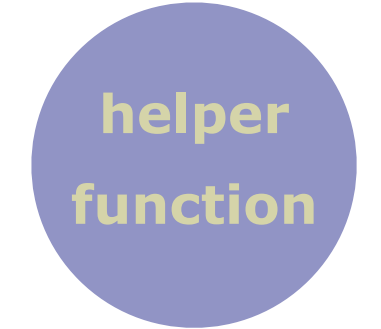

```
function ph = plotfilledcircle(circle radius, circlecenter, fcol)
\epsilon% plotfilledcircle(circle_radius,circlecenter, fcol) 
\kappa% Function to plot a filled circle with radius 'circle_radius'
% 'circlecenter' ... center location [0 0] is default
% 'fcol' is optional and defines the face color (black default)
\kappa% Armin H 2011
if nargin < 2
    circlecenter = [0 0];
end
if nargin < 3
    fcol = [0 0 0];end
theta = linspace(0,2*pi,100); % 100 points between 0 and 2pi
x = circle radius * cos(theta) + circlecenter(1);y = circle radius*sin(theta) + circlecenter(2);
ph = fill(x, y, 'k');set(ph, 'FaceColor', fcol);
box off; axis equal;
end
```
Topic covered:

creating an animation from a parametric equation

saving the animation as an image sequence (TIFF stack)

planning and creating a multi-axes figure

set up the FOR loop

draw axes for images and data graphs

load sequential images from TIFF stack

update information for each frame

save figure content into AVI movie file

Saving the animation as an image sequence (TIFF stack): imwrite() function writes frames captured with frame2im() to a file

```
axlim = 15;
figure;
for c = 1: length(t)
     fprintf('Frame: %03d\n', c); % display counter
     ph=plotfilledcircle(circlesize(c), [xpos(c) ypos(c)]); % plot circle
     axis off;
     % we need to set the axes to an appropriate limit, otherwise they'll
     % resize to always show the full circle:
     axis([-axlim axlim -axlim axlim]);
     axis square;
     % We'll save this animation as a tiff stack, so we can load it
     % back later for our grand finale
     currentframe = frame2im(getframe(gcf)); % convert fig into image data
    currentframe = im2bw(currentframe, 0.4); % make it binary to save space
    if c == 1 imwrite(currentframe, 'tiffstack.tiff', 'WriteMode', 'overwrite');
     else
         imwrite(currentframe, 'tiffstack.tiff', 'WriteMode', 'append');
```

```
 pause(0.05); % pause a bit to see animation
end
```
end

Topic covered:

creating an animation from a parametric equation

saving the animation as an image sequence (TIFF stack)

planning and creating a multi-axes figure

set up the FOR loop

draw axes for images and data graphs

load sequential images from TIFF stack

update information for each frame

save figure content into AVI movie file

## Planning and creating a multi-axes figure

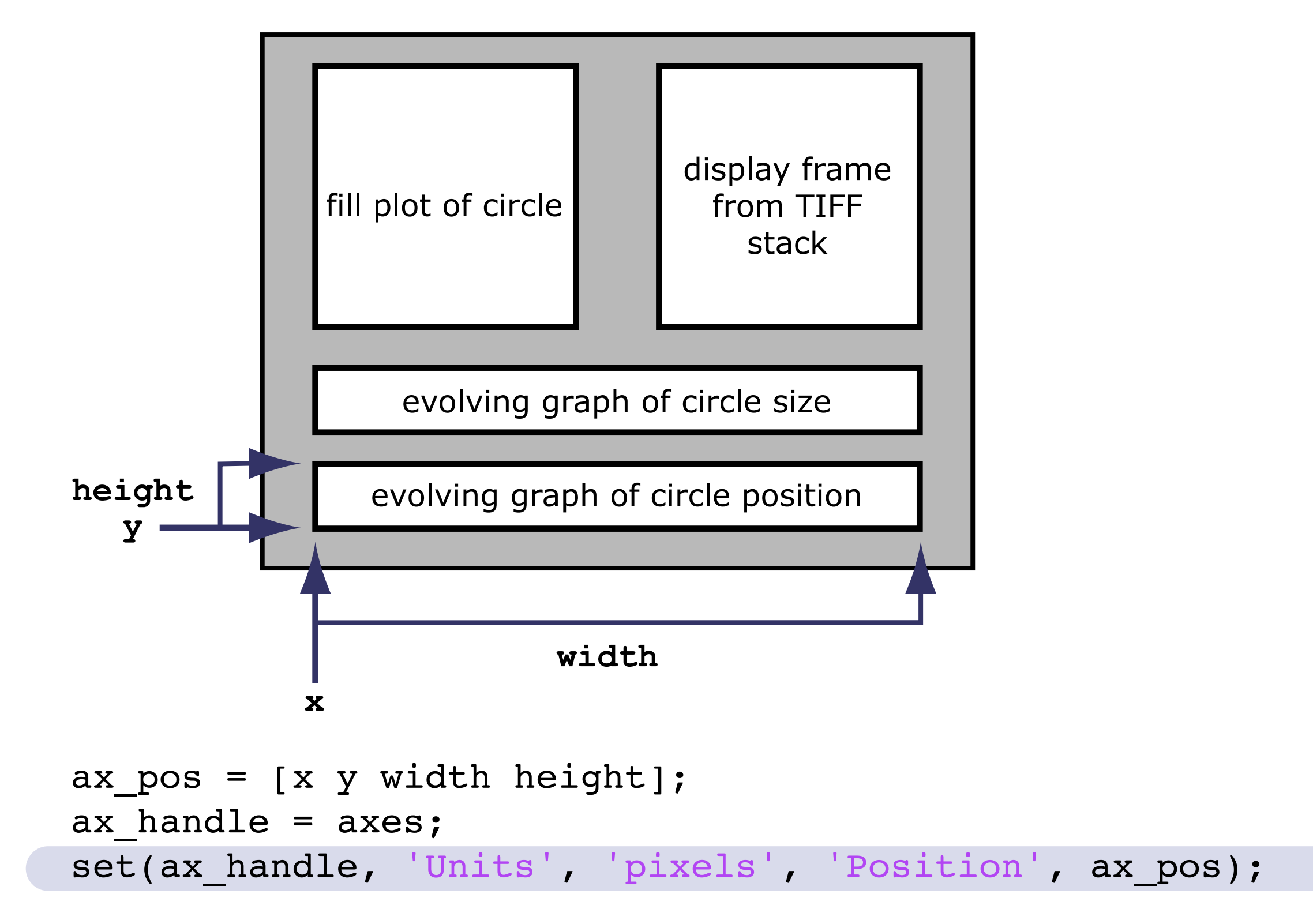

or relative sizing: set(ax\_handle, 'Units', 'normalized', 'Position', ax\_pos);

#### Planning and creating a multi-axes figure: collect positions in matrices

```
I like to set up 
position variables 
before entering the 
loop. 
Axes in the loop will 
use these variables 
to position 
themselves on the 
figure
It's also useful to 
declare often-used 
colors at the onset
                           fig pos = [100 10 1024 768]; % position and size of the figure window
                           fillplot ax pos = [80 320 400 400]; \frac{1}{2} & position and size of fill plot
                           image ax pos = [580 320 400 400]; % image plot
                           sizedata ax pos = [50 170 1024-60 70]; % circle size graph
                           posdata ax pos = [50 50 1024-60 100]; % circle position graph
                            fig col = [1 1 1]; % figure background color
                            text col = [0 0 0]; % text color
                            light grey = [-4 \cdot 4 \cdot 4];
                            dark grey = [ .2 .2 .2 ];
                            nice blue = [51/255 \t51/255 \t102/255];
                            light red = [.6 \tcdot 4 \tcdot 4];
```
All this makes it easier to change the appearance of various elements

Topic covered:

creating an animation from a parametric equation saving the animation as an image sequence (TIFF stack) planning and creating a multi-axes figure load sequential images from TIFF stack create axes for images and data graphs update information for each frame set up the FOR loop save figure content into AVI movie file

### Set up the FOR loop: my recipe

#### **Before the loop:**

Set up figure window, use 'Position' property to set size

Declare where all the elements (axes) should be

flag that decides whether movie object is created

set to zero when setting up the layout etc.

if set to one: avifile function sets up movie object.

```
movieflag = 1;
moviefilename = 'tutorialmovie.avi';
% only if our flag is set to 1, will we open up a movie object:
if movieflag == 1
     aviobj = avifile(moviefilename, 'fps', 30, 'compression', 'none');
end
startframe = 1; endframe = 100;
fh= figure('color', fig col, 'name', 'Tutorial animation movie', ...
    'Position', fig pos);
for k = startframe:endframe
     % MAKE THE FIGURE
    \epsilon\epsilon if movieflag == 1
         frame = getframe(gcf); % capture current figure
        aviobj = addframe(aviobj,frame); % append frame
     end
     if k < endframe
         clf; % clear figure except for very last frame
     end
end
if movieflag == 1
    aviobj = close(aviobj);end
```
### Set up the FOR loop: my recipe

#### **In the loop:**

```
Draw your axes in 
the figure window 
with data from 
time step k
```
if movieflag equals one, capture the current figure with getframe()

use addframe() to append frame to the movie object

clear the figure with clf if you're not at the last frame (seems to make stuff faster)

```
movieflag = 1;
moviefilename = 'tutorialmovie.avi';
% only if our flag is set to 1, will we open up a movie object:
if movieflag == 1
     aviobj = avifile(moviefilename, 'fps', 30, 'compression', 'none');
end
startframe = 1; endframe = 100;
fh= figure('color', fig col, 'name', 'Tutorial animation movie', ...
     'Position', fig_pos);
for k = startframe:endframe
     % MAKE THE FIGURE
    \frac{8}{6}\frac{8}{5} if movieflag == 1
         frame = getframe(gcf); % capture current figure
        aviobj = addframe(aviobj,frame); \frac{1}{2} append frame
     end
     if k < endframe
         clf; % clear figure except for very last frame
     end
end
```

```
if movieflag == 1
    aviobj = close(aviobj);
end
```
### Set up the FOR loop: my recipe

end

#### **Out of the loop:**

Close the movie

object with

was set

```
close(), if the flag 
                        movieflag = 1;
                        moviefilename = 'tutorialmovie.avi';
                        % only if our flag is set to 1, will we open up a movie object:
                        if movieflag == 1
                             aviobj = avifile(moviefilename, 'fps', 30, 'compression', 'none');
                        end
                        startframe = 1; endframe = 100;
                        fh= figure('color', fig col, 'name', 'Tutorial animation movie', ...
                             'Position', fig pos);
                        for k = startframe:endframe
                             % MAKE THE FIGURE
                            \epsilon\epsilon if movieflag == 1
                                  frame = getframe(gcf); % capture current figure
                                 aviobj = addframe(aviobj, frame); % append frame end
                             if k < endframe
                                 clf; % clear figure except for very last frame
                             end
                        end
                        if movieflag == 1
                            aviobj = close(aviobj);
```
Topic covered:

creating an animation from a parametric equation saving the animation as an image sequence (TIFF stack) planning and creating a multi-axes figure

set up the FOR loop

draw axes for images and data graphs

load sequential images from TIFF stack

update information for each frame

save figure content into AVI movie file

### Set up axes for images and data graphs

As mentioned, I like to set up position and color variable at the onset

axes() command uses position information to place axes accordingly

```
handle ax = axes;set(handle_ax, 'Units', 'pixels', 'Position', handle ax pos);
    p1h(1)=plot(xpos, ypos, '--');
    set(p1h(1), 'Color', light grey, 'LineWidth', 2);
    hold on; 
    ph(2) = plot(......set(p1h(2), 'Color', light red, 'LineWidth', 1);
     hold off;
```
graphics handles allow fine-grained control over each element

Topic covered:

creating an animation from a parametric equation saving the animation as an image sequence (TIFF stack) planning and creating a multi-axes figure set up axes for images and data graphs set up the FOR loop

load sequential images from TIFF stack

update information for each frame

save figure content into AVI movie file

### Load sequential images from image file (TIFF stack example)

imread(ind) loads images from a file. Certain files (GIF, TIFF) can contain multiple images in a stack. The ind tells the function which image it should pull from the stack.

```
image ax = axes;set(image_ax, 'Units', 'pixels', 'Position', image ax pos);
 try
     img = imread('tiffstack.tiff', k); % load image of current index
 catch ME1
     % Get last segment of the error message identifier.
    idSegLast = regexp(ME1.identifier, '(?<=:) \w+$', 'match'); disp(idSegLast);
     error('Failed loading tiff image'); 
 end
 img = xor(1,img); % invert image to make it more exciting... XOR rules!
 imagesc(img); colormap gray; axis off; axis image;
th=title('Inverted image from TIFF stack');
set(th, 'FontSize', 14);
```
imagesc(img) displays the image. colormap tells it what the numbers contained in the img array "mean".

Topic covered:

creating an animation from a parametric equation saving the animation as an image sequence (TIFF stack) planning and creating a multi-axes figure load sequential images from TIFF stack set up axes for images and data graphs update information for each frame set up the FOR loop save figure content into AVI movie file

long and tedious code, see code listing

Topic covered:

creating an animation from a parametric equation saving the animation as an image sequence (TIFF stack) planning and creating a multi-axes figure load sequential images from TIFF stack set up axes for images and data graphs update information for each frame set up the FOR loop

save figure content into AVI movie file

#### Save figure content into AVI movie file

 $f = getframe(gcf)$  captures the current figure window in variable f addframe(aviobj,f) adds frame f to the open movie object (aviobj)

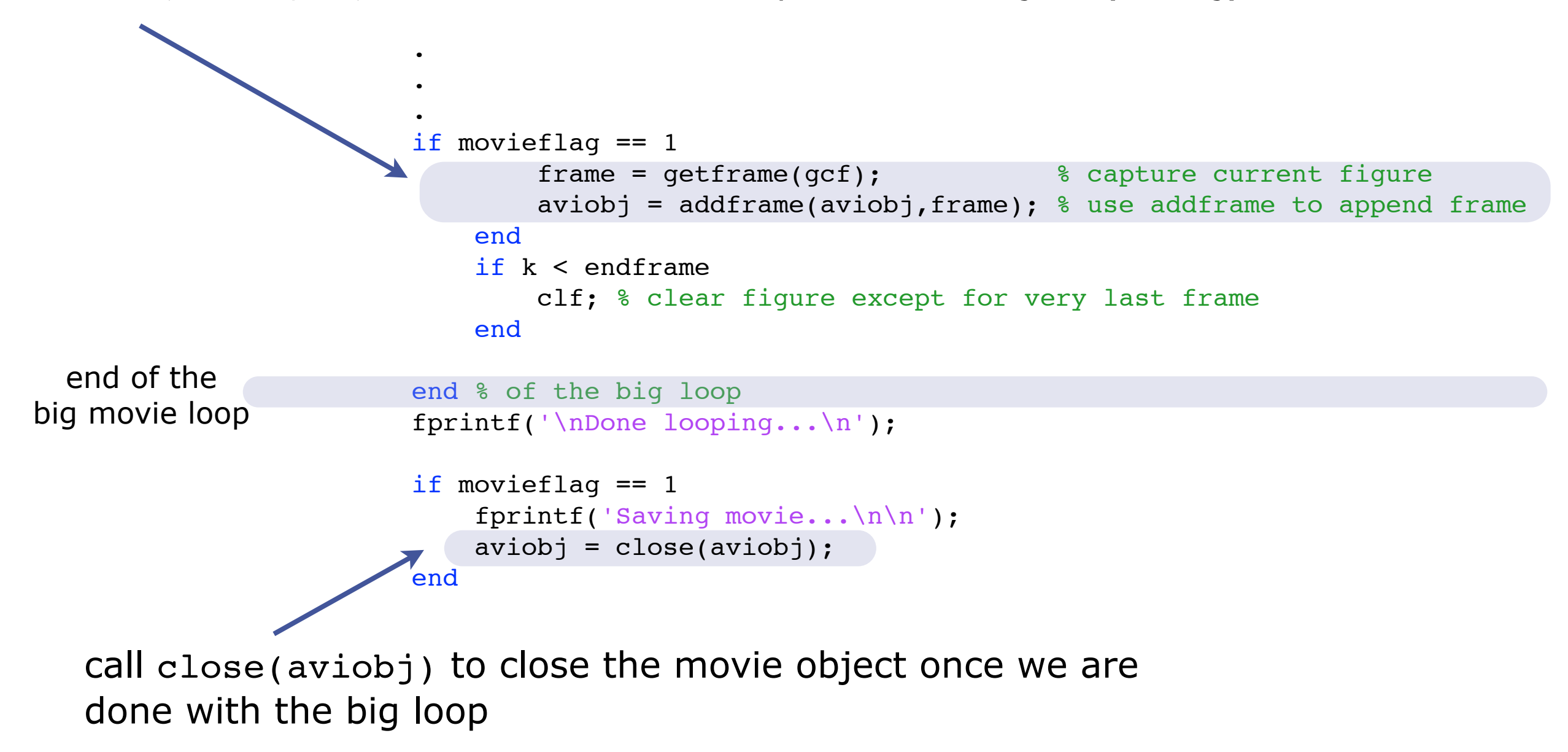

Matlab can save already compressed files, but it seems faster and easier to just save uncompressed videos, and do the compression elsewhere

Compression rates are usually huge. E.g. for the tutorial video:

Uncompressed: ca. 474 MB XViD compressed: ca. 492 KB

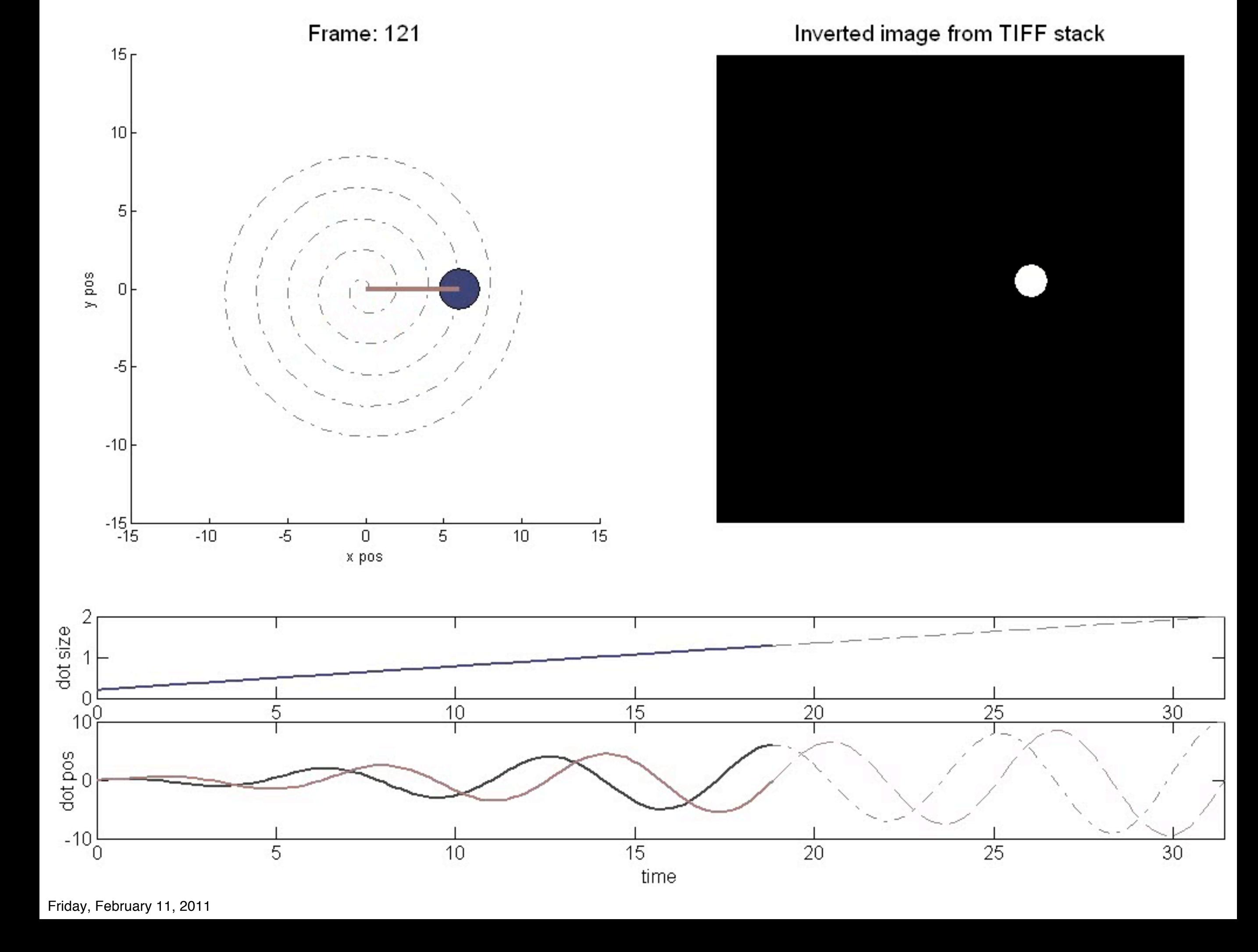